# Windows 7

## Windows 7

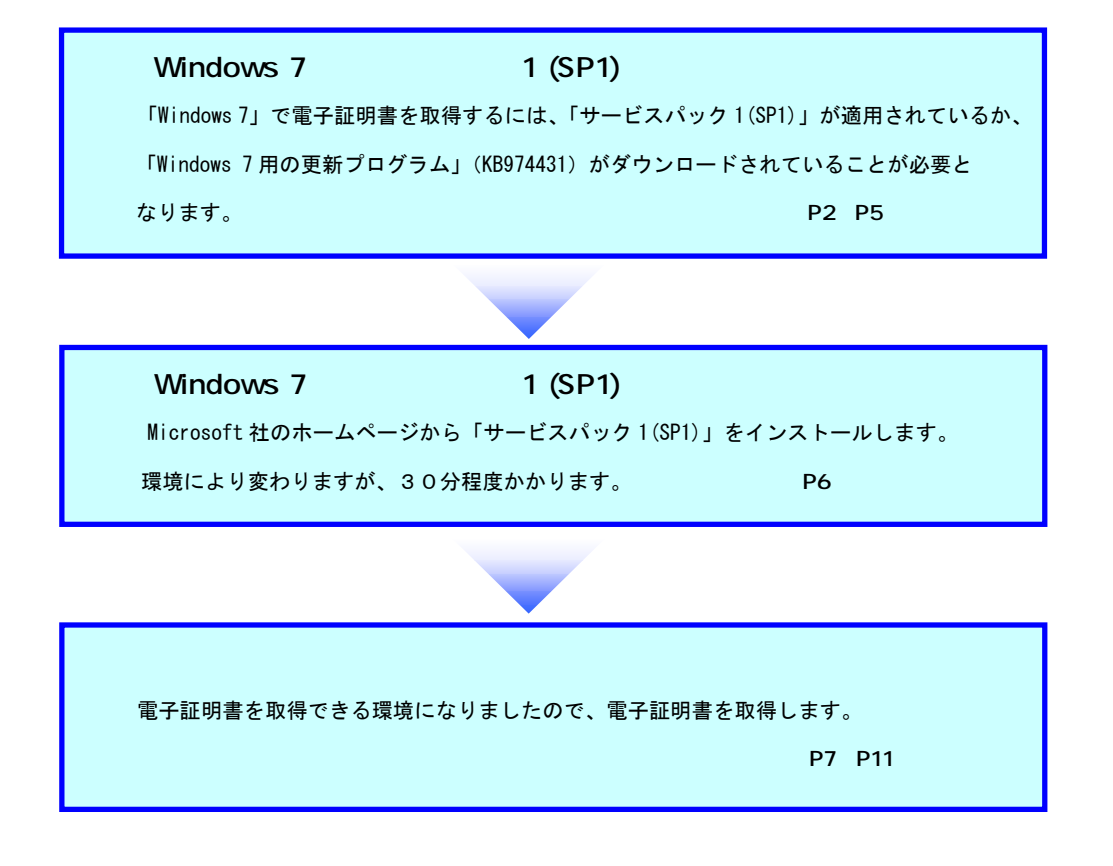

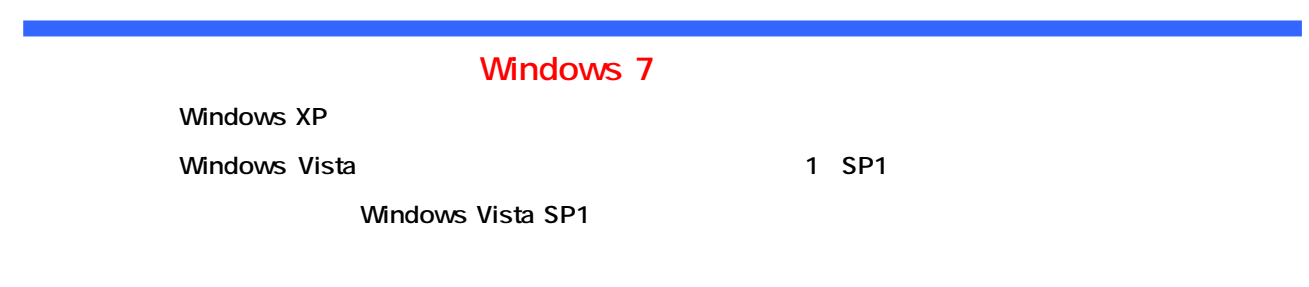

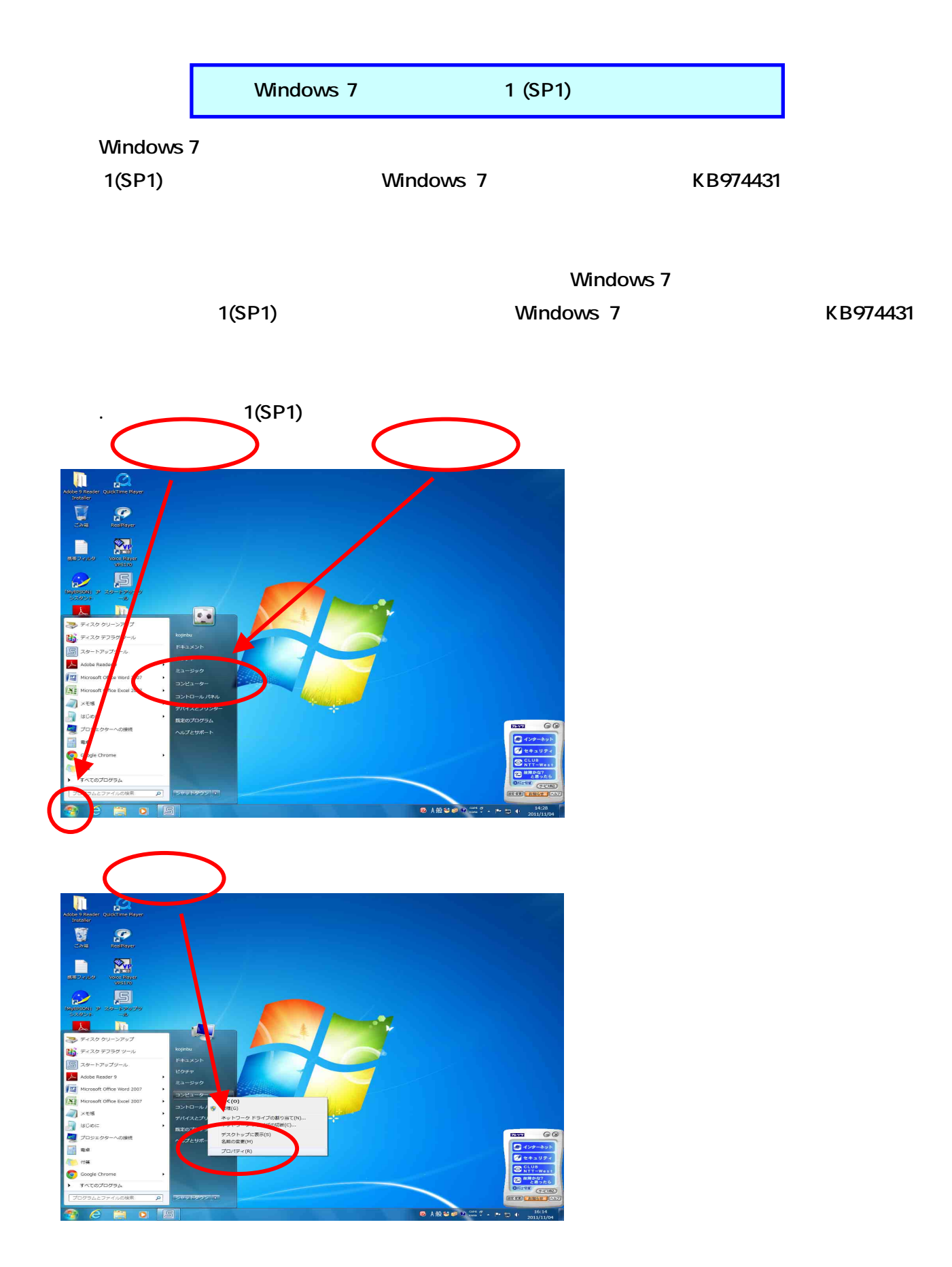

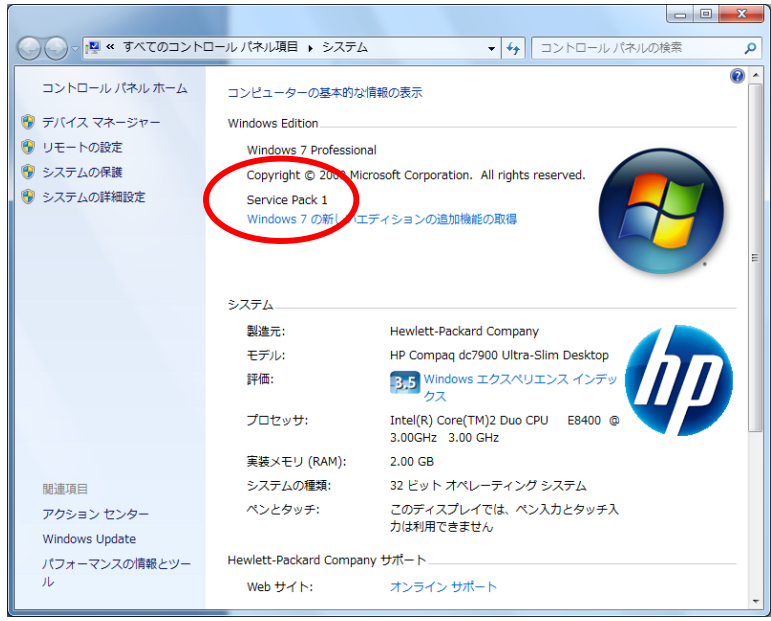

 $\ddot{\phantom{1}}$ 

- 
- Internet Explorer and S Windows Update(U)

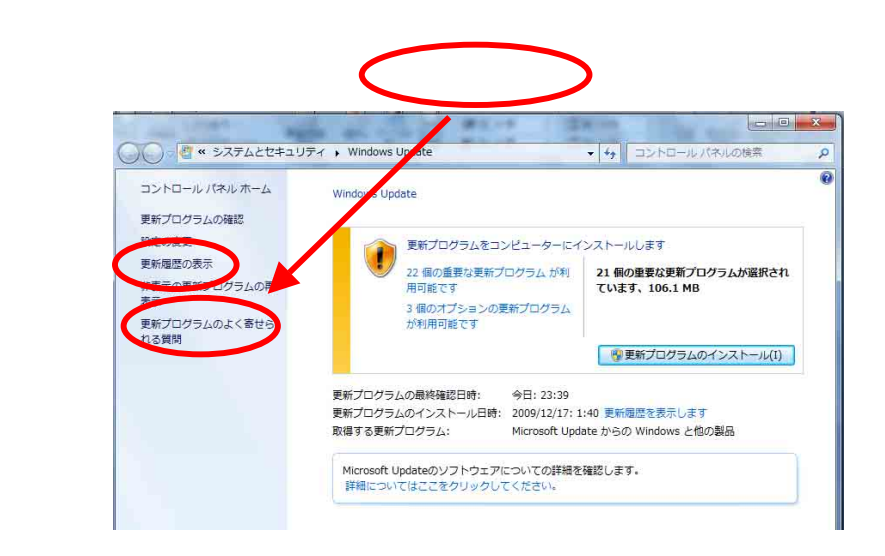

#### Windows 7 KB974431

**Contract Contract** 

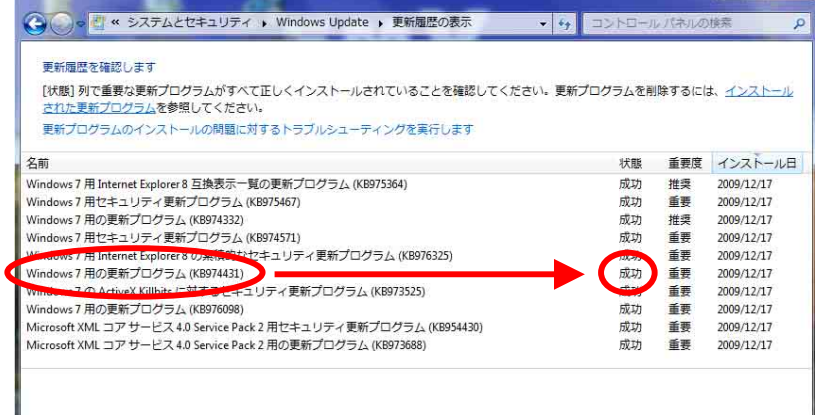

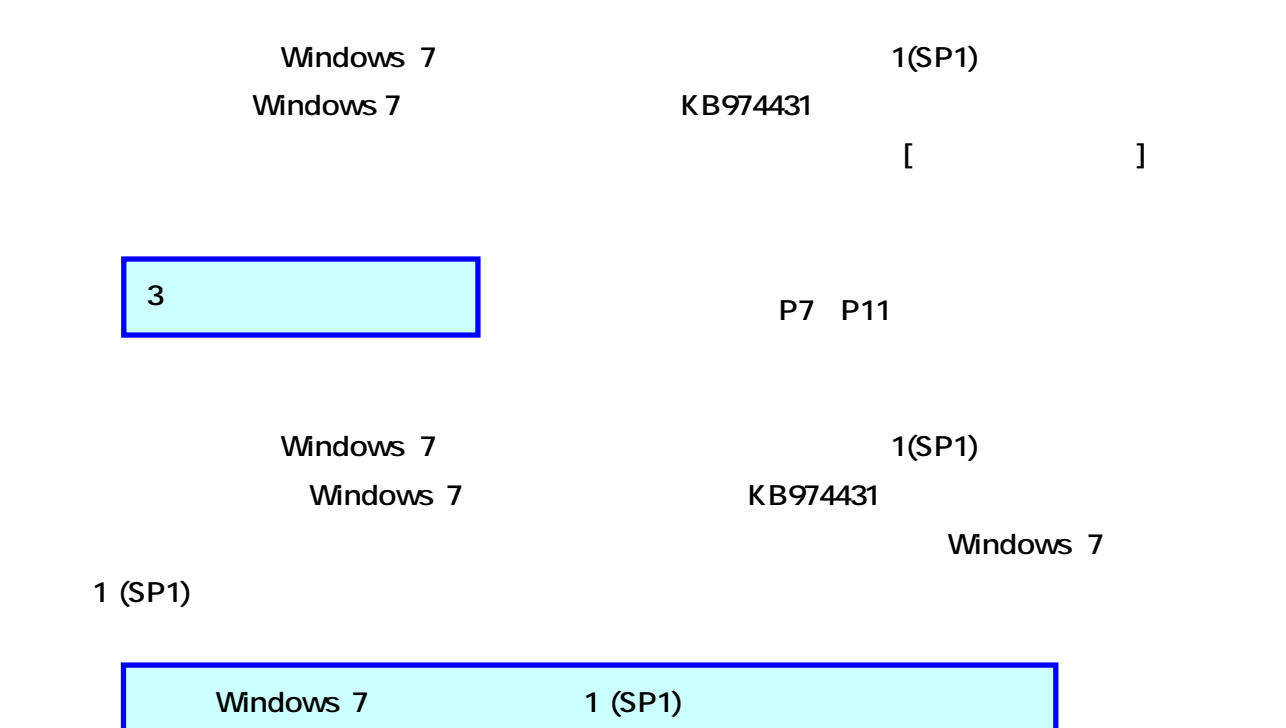

P6

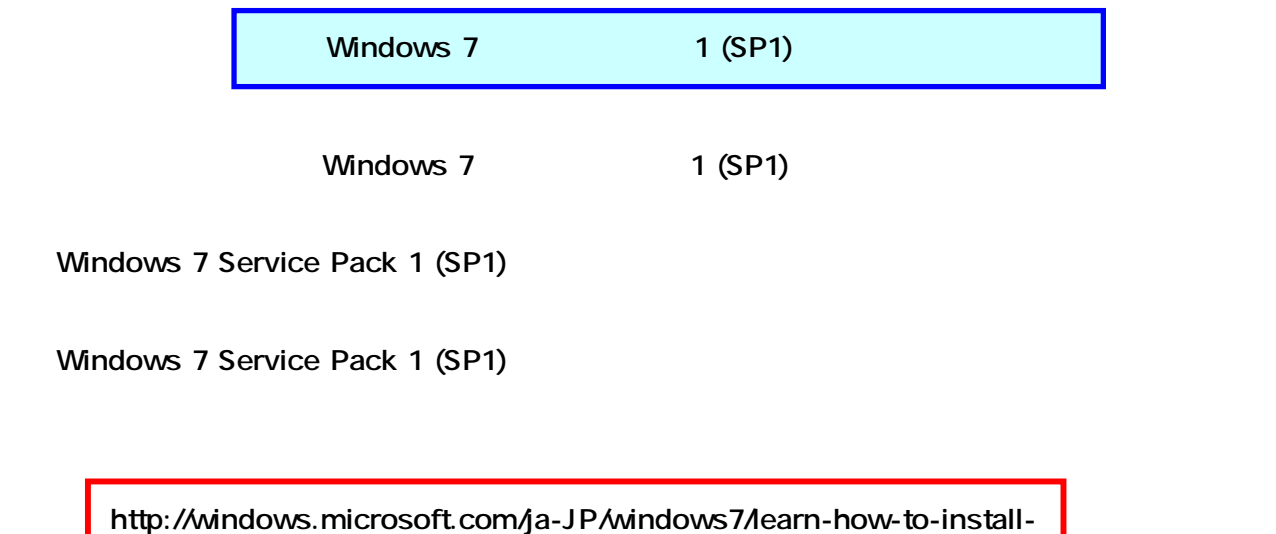

windows-7-service-pack-1-sp1

Windows Update SP1 ( )

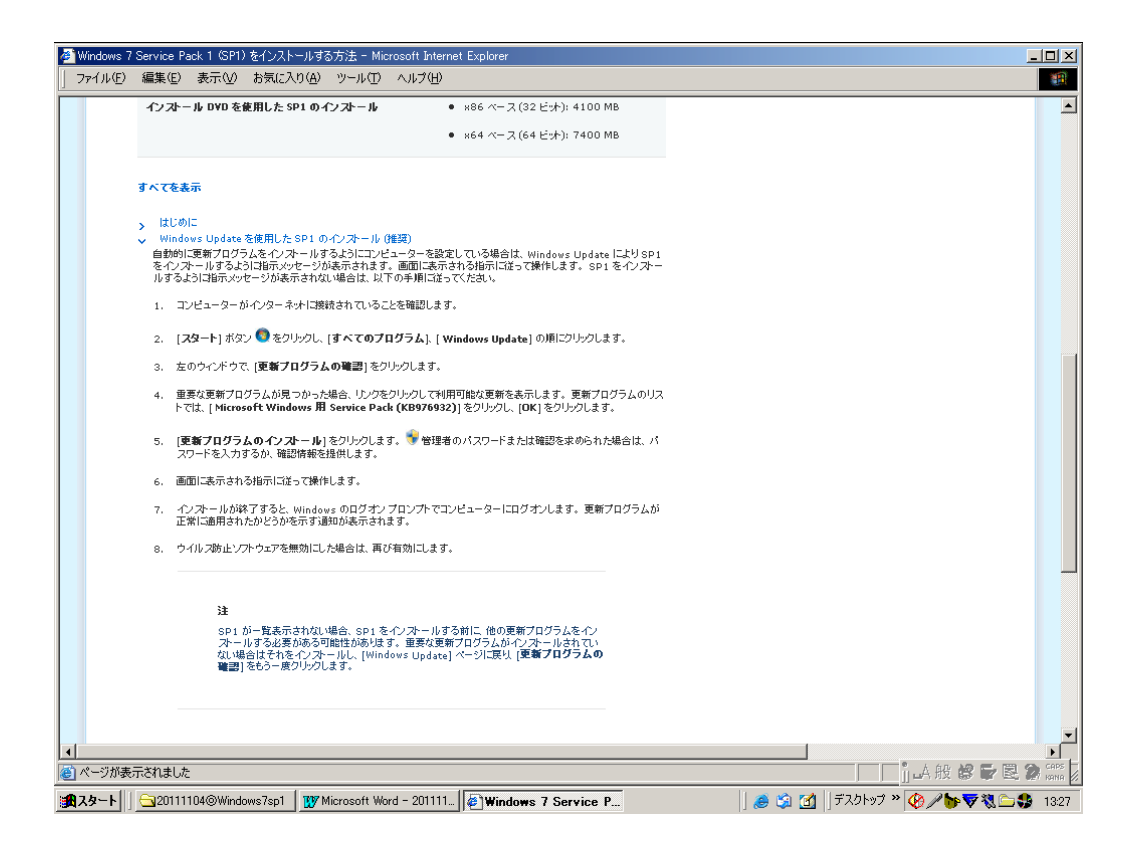

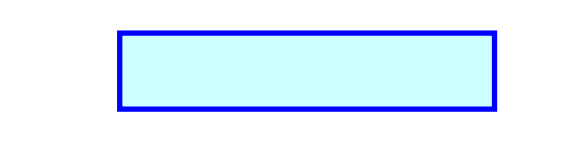

### Windows 7

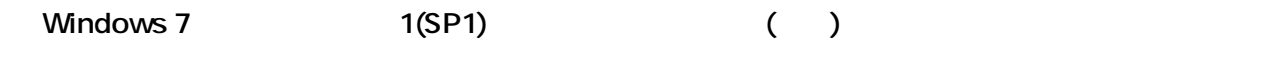

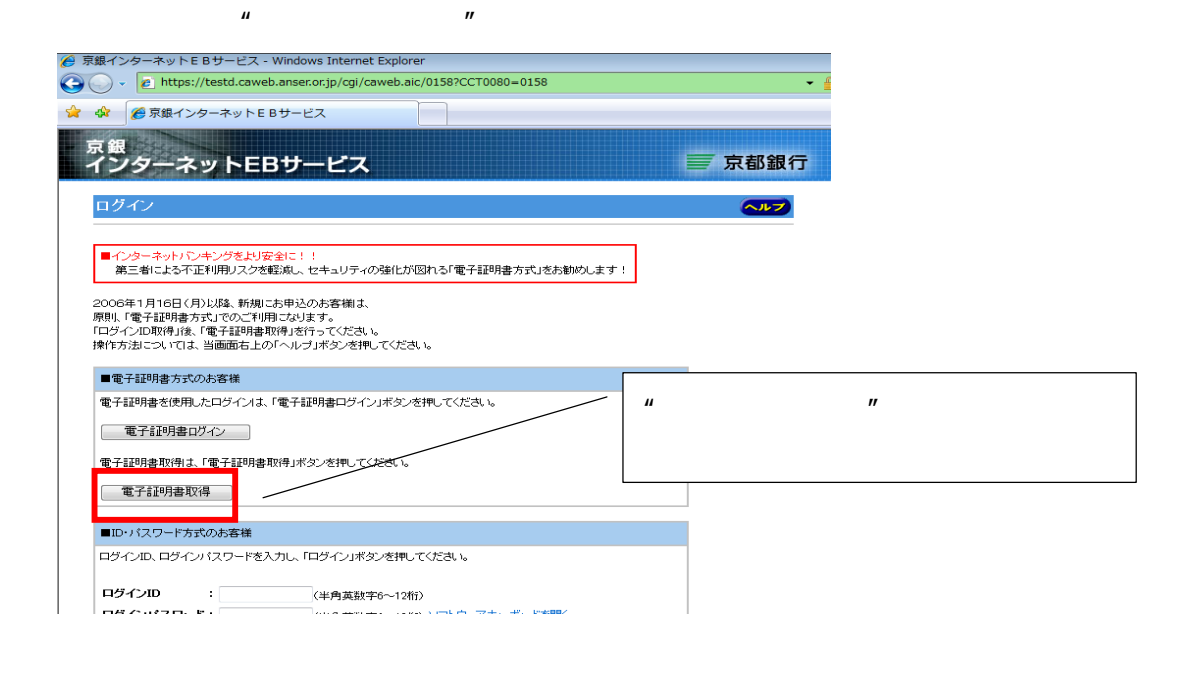

#### $\mathbf{u}$  in  $\mathbf{D}^n$  if the  $\mathbf{v}$  in  $\mathbf{v}$  is a  $\mathbf{v}$  in  $\mathbf{v}$  in  $\mathbf{v}$  in  $\mathbf{v}$

![](_page_6_Picture_5.jpeg)

![](_page_7_Picture_92.jpeg)

![](_page_7_Picture_1.jpeg)

 $\mu$   $\mu$ 

Web ' Microsoft Corporation' '

 $\mathbf{u}$  is the  $\mathbf{v}$ 

しようとしています。………、ここをクリックしてください。」のメッセージをクリックし、メニュ  $\blacksquare$ <mark>●</mark> 京銀インターネットEBサービス - Windows Internet Explorer https://testd.caweb.anser.or.jp/cgi/caweb.aic?CCT0080=0158&RA=0&SessionID=16e44937c1380ec  $\mathbf{u}$ ● 京銀インターネットEBサービス " **ActiveX** ActiveX コントロールの実行(C) 三京 -ネットEBサービス  $\overline{u}$ Z. 詳細情報(I) 電子証明書発行確認 電子証明書の発行を行います。<br>電子証明書を発行する場合は、「発行」ボタンを押してください。 「発行」ボタンを押した後、「このWebサイトはユーザーの代りに新しい証明書を要求しています。・・・・・・」を<br>表示するダイアログを出力しますので「はい」ボタンを押してください。 (発行) 中止)

# **Internet Explorer – セキュリティ警告」**

![](_page_8_Picture_1.jpeg)

![](_page_8_Picture_44.jpeg)

#### O Neb ₹ Text in the set of the set of the set of the set of the set of the set of the set of the set of the set of the set of the set of the set of the set of the set of the set of the set of the set of the set of the set

![](_page_9_Picture_1.jpeg)

![](_page_9_Figure_2.jpeg)

![](_page_9_Figure_3.jpeg)

 $\mu$   $\mu$ 

![](_page_10_Picture_0.jpeg)

 $\mu$   $\mu$ 

さい。